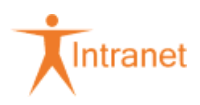

Dokument für die interne Verwendung

# **914.1.6 Zahlung**

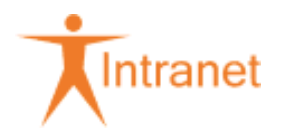

# Inhaltsverzeichnis

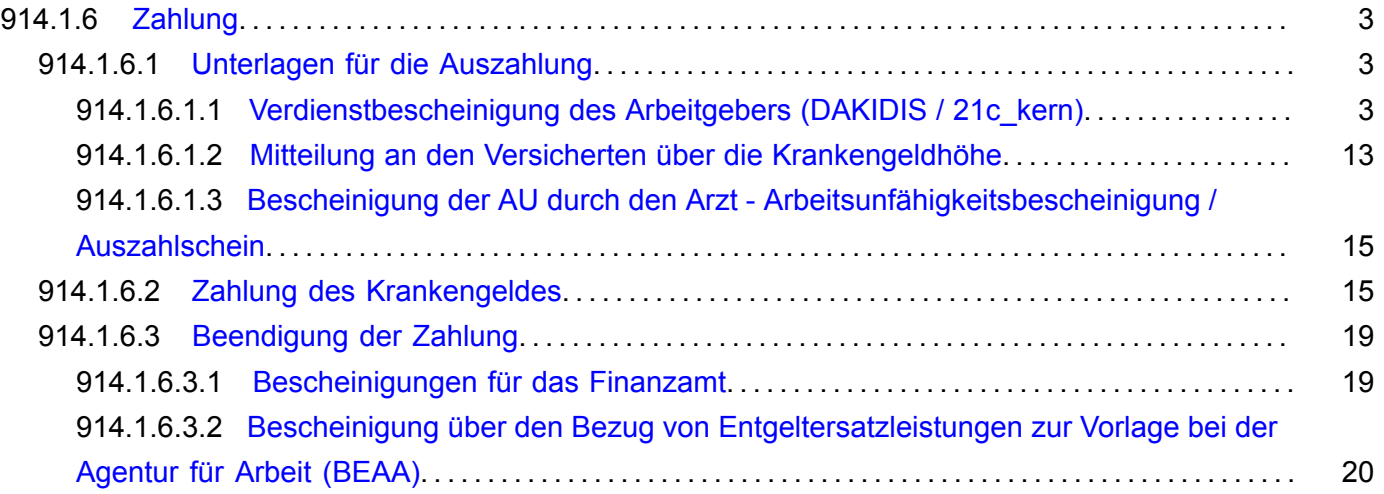

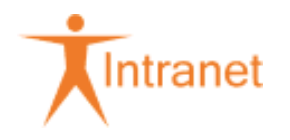

# <span id="page-2-0"></span>914.1.6 Zahlung

# <span id="page-2-1"></span>914.1.6.1 Unterlagen für die Auszahlung

<span id="page-2-2"></span>914.1.6.1.1 Verdienstbescheinigung des Arbeitgebers (DAKIDIS / 21c\_kern)

zum 21c\_kern-Inhalt des Teilabschnitts

# **DAKIDIS**

Entgeltbescheinigungen sind von den Arbeitgebern elektronisch an die Krankenkassen zu übermitteln. Der Meldesatz ist vom Arbeitgeber 5 Arbeitstage vor dem 42. Tag der Arbeitsunfähigkeit (einschließlich anrechenbarer Vorerkrankungen) abzugeben. Bei Fälligkeit des Termins L 110 ist mit dem Arbeitgeber der Verbleib der elektronischen Verdienstbescheinigung zu klären und ggf. auf die zwingende Teilnahme am Verfahren seit 2011 hinzuweisen. Lediglich für Störungsfälle (Systemausfall etc.) steht der Vordruck 914-000 weiterhin zur Verfügung.

Die im elektronischen Meldeverfahren erhaltenen Entgeltbescheinigungen werden im RgZ ausgedruckt und sind wie eine Verdienstbescheinigung zu erfassen. Danach sind die Entgeltbescheinigungen zum späten Scannen (siehe 297 Scan-Aufträge) an das Digi-Zentrum zu geben.

Können die über den DA eingehenden Anfragen maschinell nicht eindeutig einem Kunden, einem Arbeitgeber bzw. einer Einstufung oder einem AU-Fall zugeordnet werden, wird die Anfrage - wie heute bereits die Daten zur Verdienstbescheinigung - mit einem entsprechenden Hinweis ausgedruckt. Die ausgedruckten Anfragen werden wie die bisherigen Papieranfragen bearbeitet. Sie können nicht über die Schriftwechsel DBVO bzw. DBHE beantwortet werden.

Der erneute Versand einer bereits übermittelten DBHE ist nicht möglich. Auf die Anfrage des Arbeitgebers kann nur einmal geantwortet werden. Für jede Zeile der Krankengeld-Fall-Zahlungsgrundlagen (ZGT) -BM 7.5.1.5 - ist nur eine maschinelle Antwort einer DBHE an den Arbeitgeber möglich.

Wird vom Arbeitgeber eine zweite DBHE angefordert, weil die erste z. B. nicht angekommen ist, ist auf diese dem Arbeitgeber formlos oder mit dem Durchschlag der Krankengeldmitteilung (KGM) Vordruck 914-031 (BM 9.5 – "Drucken in den DSts") zu antworten. Sofern eine Änderung der Eintragungen in der ZGT seit der letzten Übermittlung einer DBHE eingetreten ist, ist über die BM 7.5.1.3.2 eine neue KGM zu erzeugen (Drucken = N). Zusammen mit dieser KGM wird dann eine DBHE erzeugt.

Wird die Anforderung der DBHE vom Arbeitgeber erst übermittelt, nachdem der KG-Fall bereits angelegt wurde, ist über die BM 7.5.1.3.2 eine neue KGM zu erzeugen (Drucken = N). Zusammen mit dieser KGM wird die DBHE erzeugt.

Alle ausgehenden Meldungen des Datenaustausches können über die BM 7.45.1 (DA-Arbeitgeber) beauskunftet werden.

Geht die Bescheinigung über Arbeitsentgelt ein, ist zu prüfen, ob vom Arbeitgeber der Anspruch des Versicherten auf Fortzahlung des Arbeitsentgelts erfüllt wurde. Unvollständige oder zweifelhafte Angaben des Arbeitgebers sind mit diesem zu klären.

Besonderheit: Beginn der flexiblen Arbeitszeitregelung / Freistellungsphase - Angaben in der Verdienstbescheinigung

Gibt der Arbeitgeber in der Verdienstbescheinigung an, dass der Kunde an einem flexiblen Arbeitszeitmodell teilnimmt, sind folgende Angaben beim Arbeitgeber zu erfragen (siehe auch 914 Besonderheit: Flexible Arbeitszeitregelung (z. B. Altersteilzeit)):

- Beginn und Ende der Arbeitsphase(n) und der Freistellungsphase(n),
- ob diese vorläufig oder endgültig sind und
- ob für die Zeit des KG-Bezuges das Wertguthaben aufgefüllt wird.

Besonderheit: Seefahrt / Heuerzahlung - Arbeitgeber bittet um Zusendung der gesonderten Entgeltbescheinigung

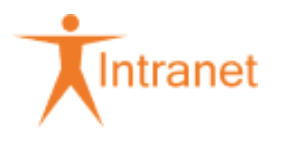

Soweit eine Heuerzahlung erfolgt, ist dem Arbeitgeber die Verdienstbescheinigung zur Berechnung von Krankengeld bei Seefahrt (Vordruck 914-001) zuzusenden.

#### **21c\_kern**

Die folgenden Anweisungen gelten sowohl für Krankengeld als auch für Kinderpflegekrankengeld. Aus Vereinfachungsgründen wird im Text und in den Beispielen nur von "Krankengeld" gesprochen.

Die vom Arbeitgeber übermittelten Verdienstbescheinigungen sind über den eigenständigen Anwendungsfall [Leistungen] > "Datensätze EEL bearbeiten" aufzurufen.

Beispiel: Aufruf der zu bearbeitenden Datensätze EEL

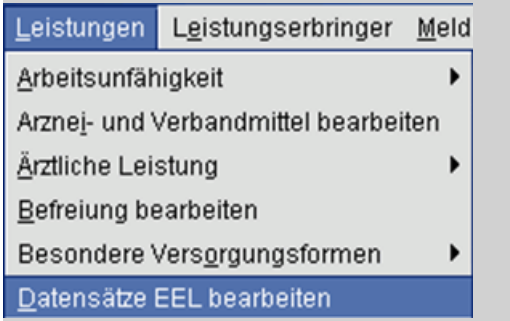

Danach gelangen Sie in folgende Maske, in der Sie sich die Datensätze aufrufen können, für die Sie zuständig sind:

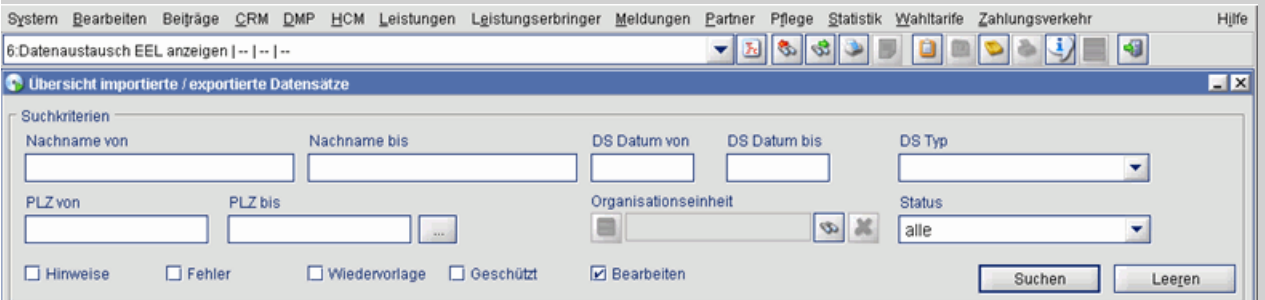

Bitte geben Sie in die Suchmaske zuerst den von Ihnen gewünschten Buchstabenbereich in die Felder "Nachname von" und "Nachname bis" ein. Bitte setzen Sie im Feld "Nachname bis" immer ein \* ans Ende des Buchstabenbereichs, damit sichergestellt ist, dass Sie alle gesuchten Datensätze EEL finden. Das Feld "DS Datum von" und "DS Datum bis" kann grundsätzlich leer bleiben, es sei denn, Sie suchen einen Datensatz eines bestimmten Tages. Unter "DS Typ" können Sie die Art des Datensatzes EEL einschränken. Möglich sind hier:

#### **DS Typ**

Anford, VE - 41 Mitteil, VE - 61 VB AU - 01/04/21 VB MU - 03 VB KIKG - 02/23 Höhe EEL - 71 Einnahmen §23c - 51

Das Feld "Status" kann grundsätzlich leer bleiben, es sei denn, Sie suchen einen bestimmten Datensatz, von dem Sie den Status kennen. Möglich sind hier:

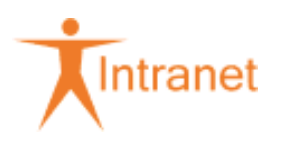

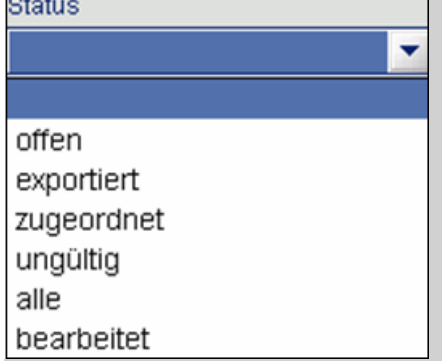

#### Das Feld

#### $\overline{\mathbf{V}}$  Bearbeiten

ist automatisch angehakt, so dass nur die Datensätze in der Trefferliste angezeigt werden, die noch zu bearbeiten sind. Erfolgreich verarbeitete Datensätze können Sie durch die Eingabe des Nachnamens des/ der Versicherten in den Feldern "Nachname von" und "Nachname bis" finden. Dabei muss der Haken bei "Bearbeiten" entfernt werden. Eine Suche, z. B. über die KVNR oder RVNR, ist in diesem Anwendungsfall nicht möglich.

Beispiel: Suche der Datensätze anhand von Verwaltungsstellen (VWST)

Suchen Sie Datensätze, verwenden Sie bitte das Feld "Organisationseinheit". Dort haben Sie die Möglichkeit, bei der Suche auf Ihre zuständigen Verwaltungsstellen abzugrenzen. Dabei ist es möglich, mehrere Verwaltungsstellen auszuwählen.

Klicken Sie dazu bitte auf das Fernglas; Sie gelangen dann in einen Subdialog, in dem Sie Ihre Verwaltungsstellen filtern können.

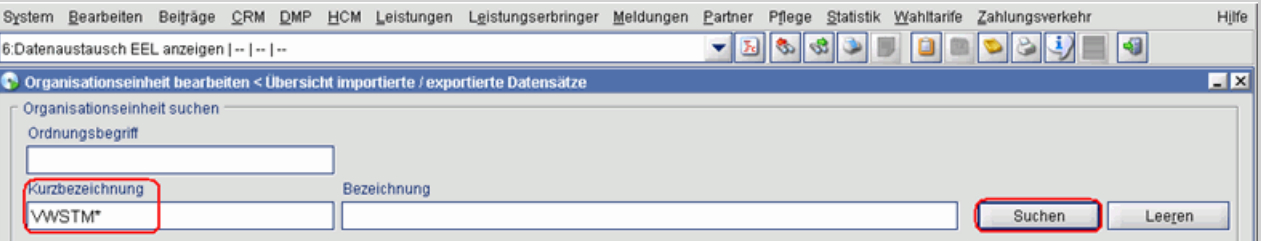

In der Ergebnisliste wählen Sie bitte die jeweilige Verwaltungsstelle mit der Maus durch anklicken aus. Möchten Sie mehrere VWST auswählen, halten Sie bitte die Taste [CTRL] bzw. [STRG] (je nach Tastatur) gedrückt und wählen mit der Maus alle gewünschten VWST aus. Möchten Sie eine zusammenhängende Anzahl von VWST auswählen, klicken Sie auf den ersten Datensatz, halten Sie Taste [SHIFT] gedrückt und klicken auf den letzten Datensatz. Dann werden alle zusammenhängend untereinander stehenden Datensätze markiert und können als Auswahl übernommen werden.

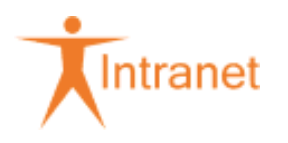

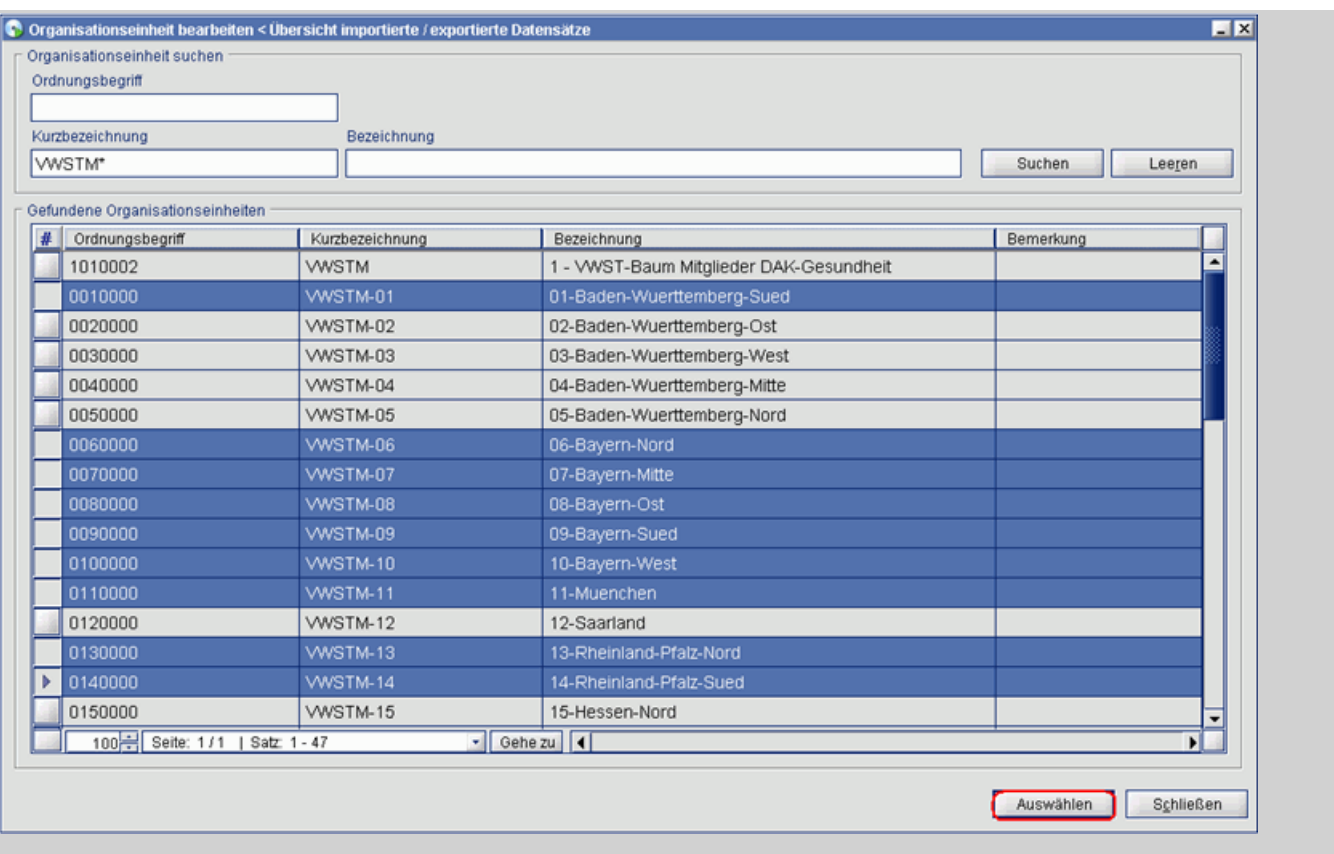

Nachdem Sie "Auswählen" betätigt haben, gelangen Sie wieder in die Ausgangssuchmaske und die ausgewählten VWST sind übernommen:

#### Organisationseinheit 14-Rheinland-Pfalz-Sur x

Beispiel: Suche anhand von Postleitzahlen

Suchen Sie Datensätze, verwenden Sie bitte die Felder "PLZ von" und "PLZ bis". Dort haben Sie die Möglichkeit, bei der Suche auf Ihre zuständigen Postleitzahlenbereiche abzugrenzen. Dabei ist es möglich, mehrere Postleitzahlenbereiche auszuwählen.

Klicken Sie dazu bitte auf das Feld "..." neben dem Feld "PLZ bis". Sie gelangen dann in einen Subdialog, in dem Sie Ihre PLZ-Bereiche filtern können.

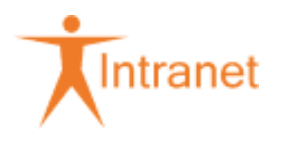

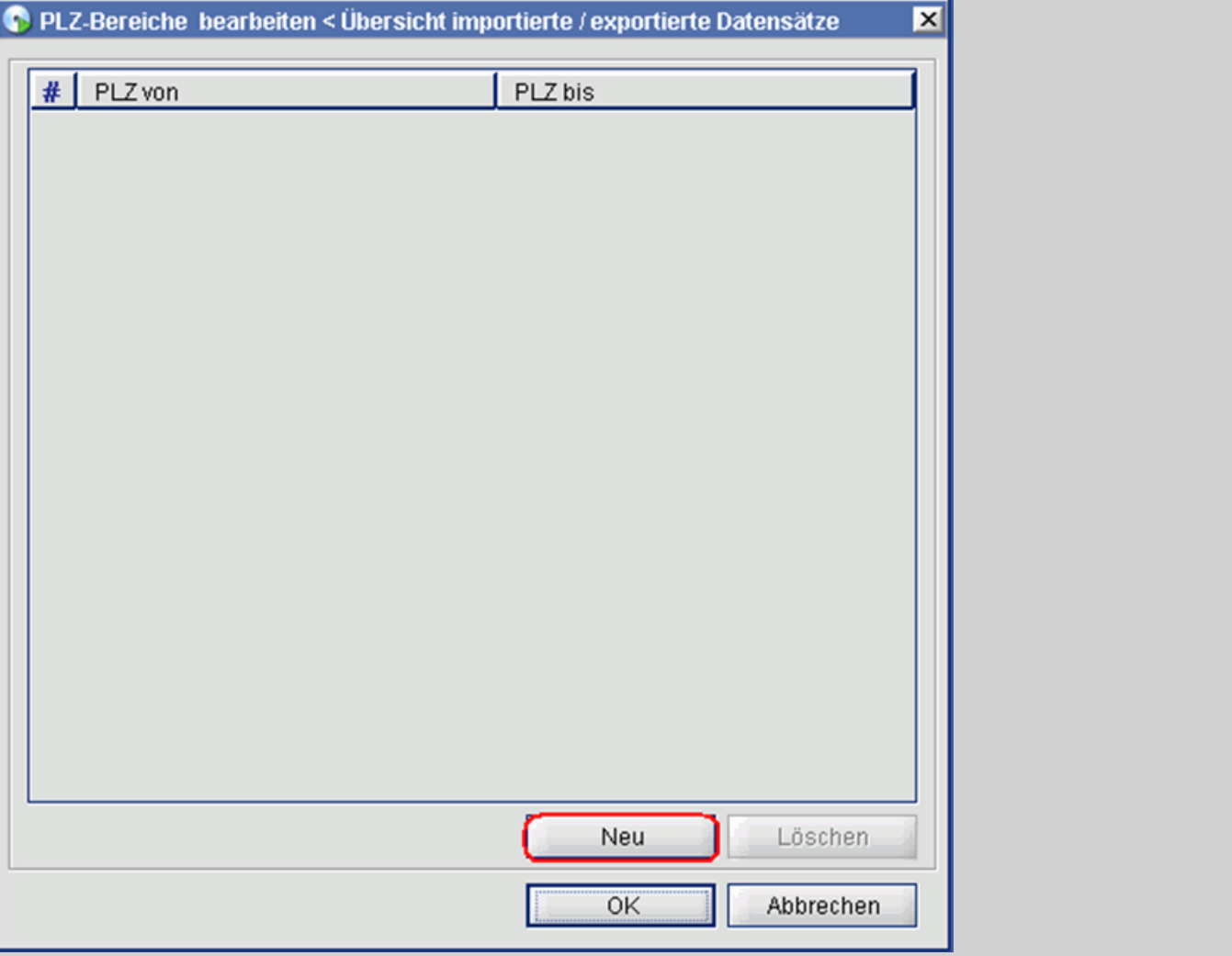

Nachdem Sie auf "Neu" geklickt haben, öffnet sich eine Eingabemaske, in die Sie Ihre PLZ-Bereiche - je nachdem, wie viele benötigt werden - eintragen können. Die Auswahl übernehmen Sie dann mit "OK":

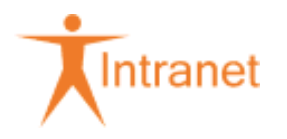

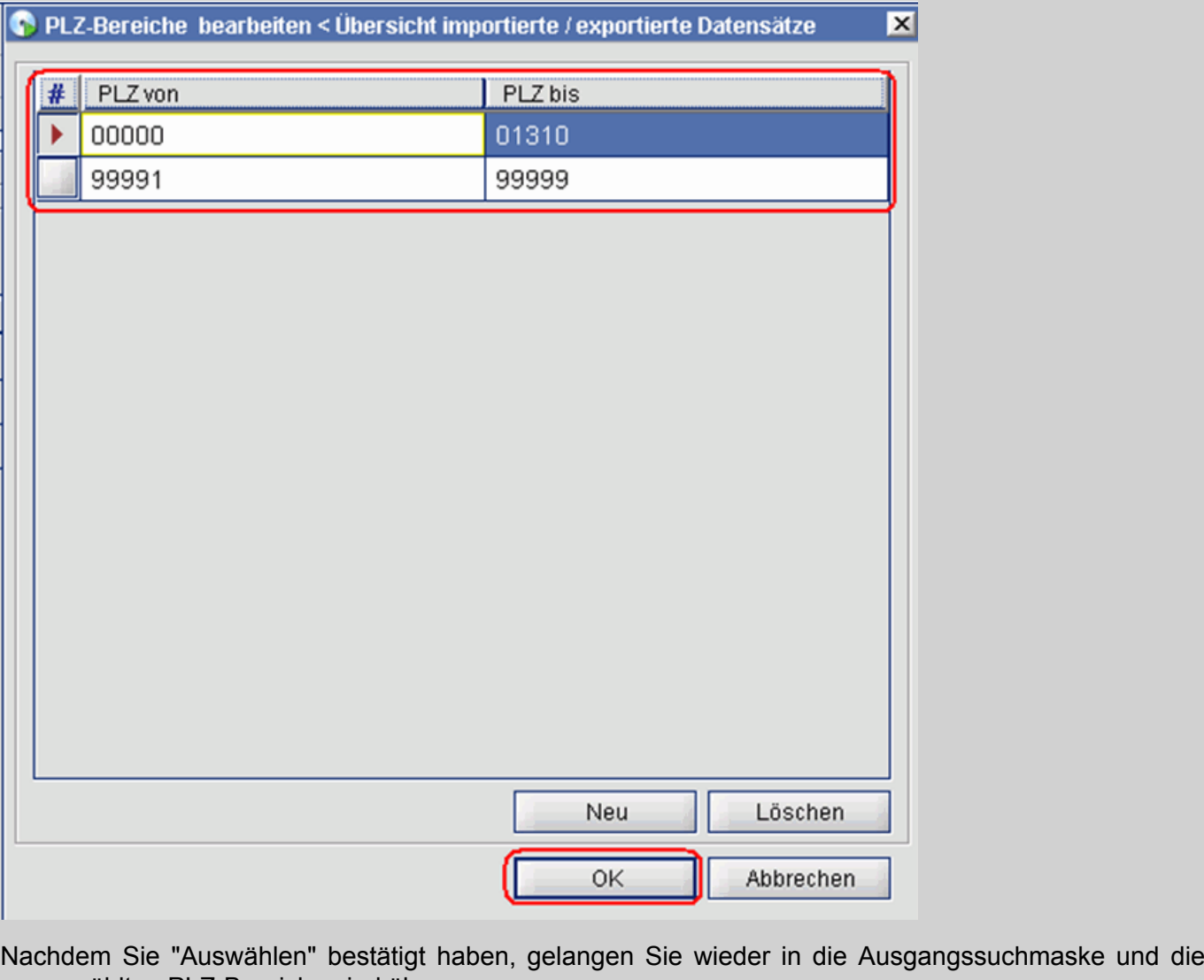

ausgewählten PLZ-Bereiche sind übernommen:

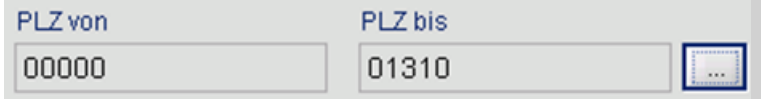

Konnte ein eingegangener Datensatz nicht einer Leistungsmaßnahme Krankengeld zugeordnet werden, weil z. B. der gemeldete AU-Beginn vom im iskv\_21c hinterlegten Datum abweicht, tragen die Datensätze den Status "offen". Konnte die passende Leistungsmaßnahme ermittelt werden, trägt der Datensatz den Status "zugeordnet".

Beispiel: Datensatz nachbearbeiten

Status "offen" bzw. "zugeordnet":

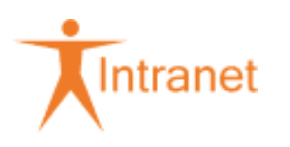

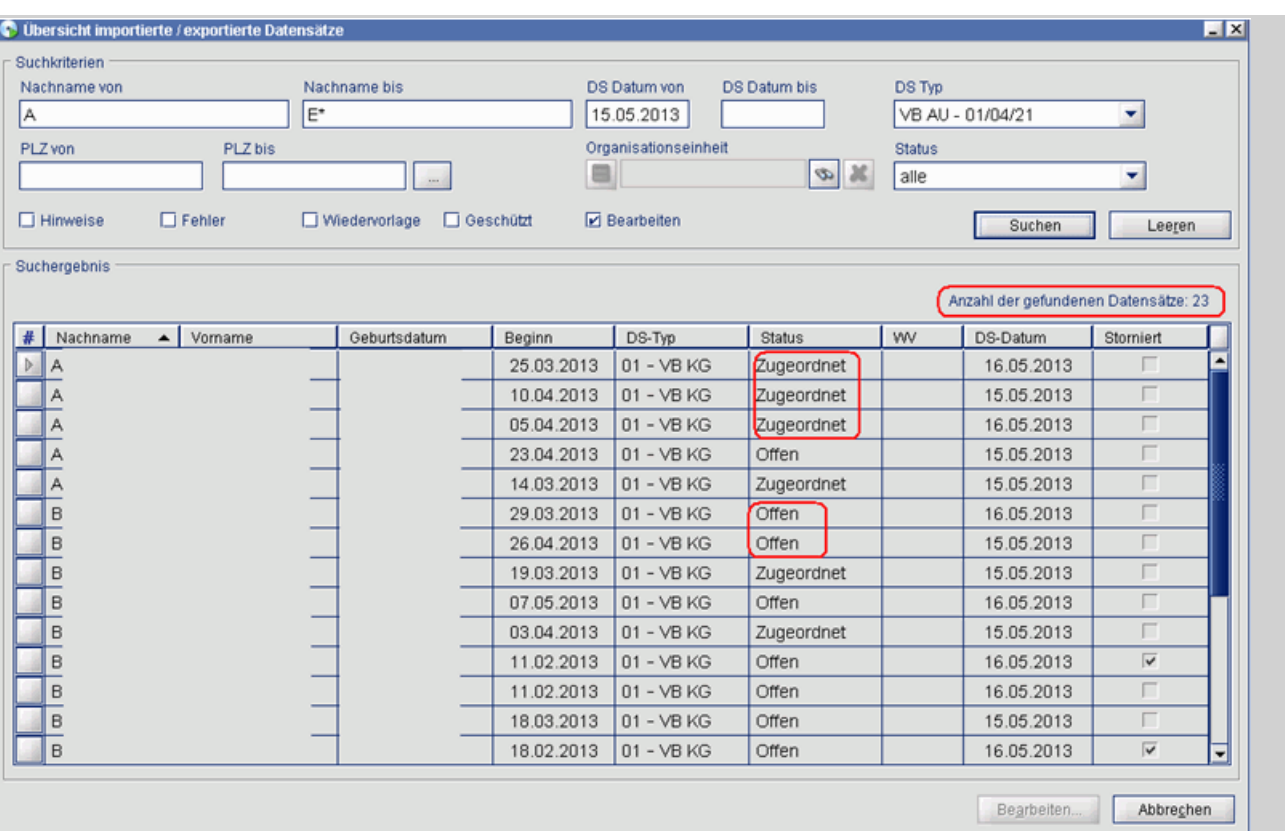

Möchten Sie einen Datensatz nachbearbeiten, wählen Sie sich bitte eine Datensatz mit der Maus aus und klicken Sie doppelt bzw. auf den Button "Bearbeiten...". Dann gelangen Sie direkt in den Datensatz, in dem Ihnen im oberen Teil Hinweise und/oder Fehler angezeigt werden, die bearbeitet werden müssen. Hinweise führen nicht zu einer Abweichung im System. Fehler führen dazu, dass der Datensatz immer den Status "offen" trägt und der Leistungsmaßnahme nicht zugeordnet wird / werden kann. Erst nach Beseitigung bzw. Bearbeitung der Fehler kann der Datensatz einer Leistungsmaßnahme zugeordnet werden.

Wenn der Fehler beseitigt wurde, z. B. der dazugehörige AU-Fall erfasst wurde, bestätigen Sie im oberen Teil des Datensatzes unter "erl." mit einem Mausklick, springen aus dem Eingabefeld und bestätigen mit "Übernehmen". Dann prüft iskv\_21c auf weitere Fehler oder Hinweise und speichert diese im oberen Bereich nach. Diese müssen dann auf die gleiche Art und Weise bearbeitet werden. Wenn alle Hinweise bzw. Fehler bearbeitet wurden, verlassen Sie die Maske mit dem Button "Speichern" und der Fall verschwindet aus der Trefferliste, da er nicht mehr "zu bearbeiten" ist.

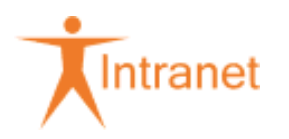

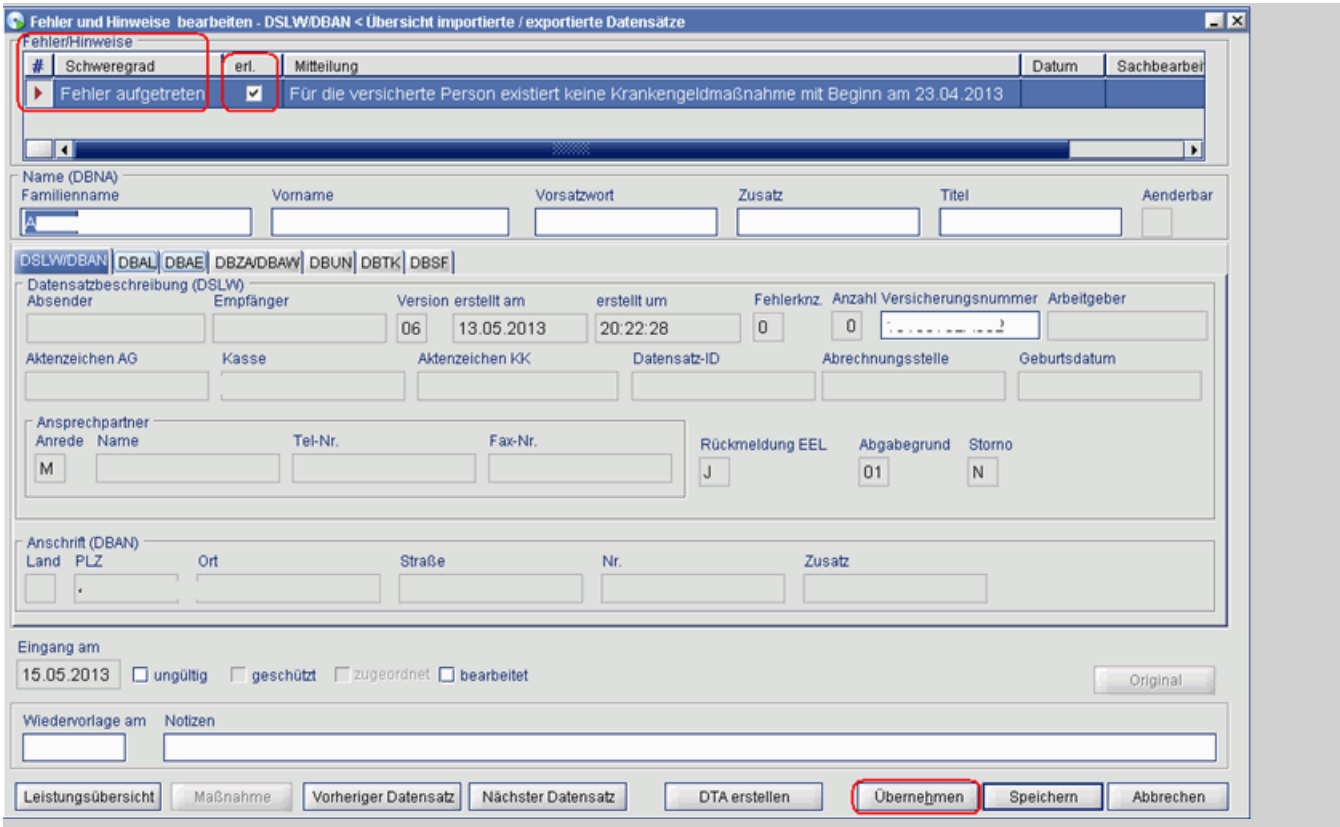

Bittet ein Arbeitgeber um die Rückmeldung der Leistungshöhe des Krankengelds, steht dies innerhalb des Datensatzes als Hinweis. Liegt ein ordentlich zugeordneter Datensatz EEL vor, wird die Leistungshöhe aus dem Leistungsfall mitgeteilt.

Beispiel: Mitteilung Leistungshöhe aus dem Leistungsfall

Bitte rufen Sie sich den AU-Fall im Dialog [Leistungen] > [Arbeitsunfähigkeit] > "Arbeitsunfähigkeit bearbeiten" auf und wechseln dort in den Reiter "Berechnung". Wählen Sie sich mit der Maus die Zeile der Berechnung aus, aus der Sie die Höhe der Entgeltersatzleistung mitteilen wollen (ist nur eine vorhanden, ist diese automatisch ausgewählt) und klicken Sie den Button "DTA erstellen":

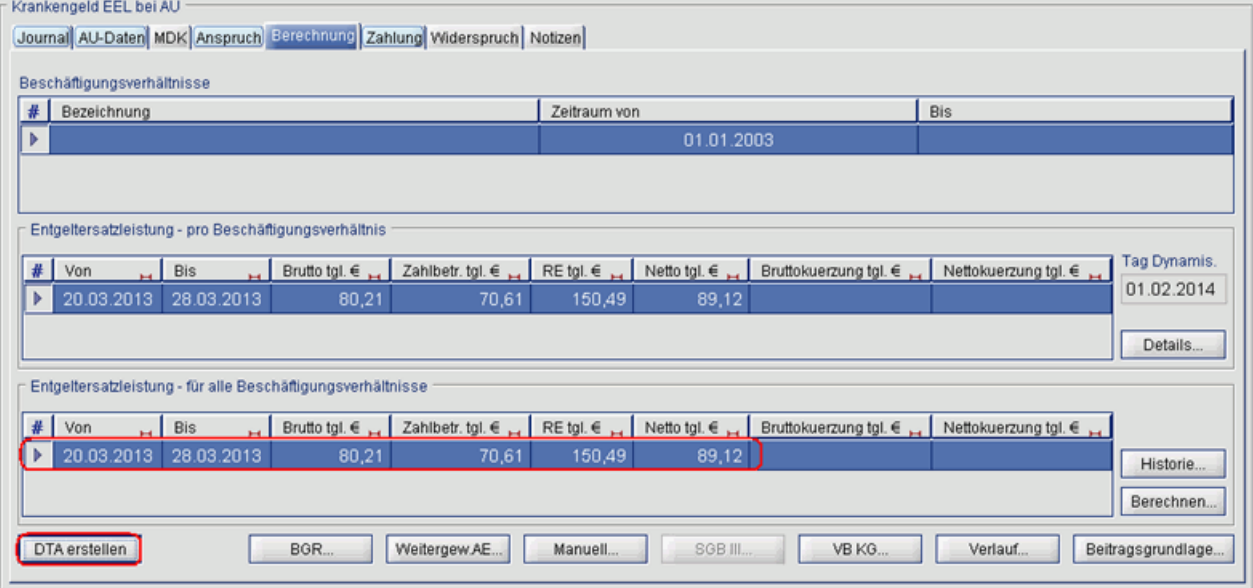

Danach öffnet sich ein weiterer Subdialog. Klicken Sie hier bitte auf "Neu" und die in der Berechnung hinterlegten Daten werden automatisch eingetragen. Verlassen Sie diesen Subdialog dann mit Bestätigung

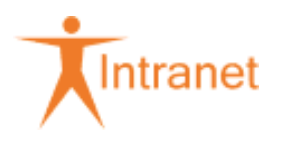

auf "OK" und dann "Übernehmen" im Reiter "Berechnung". Damit ist der Datensatz an den Arbeitgeber gespeichert und wird am selben Tag per Batch an diesen übermittelt.

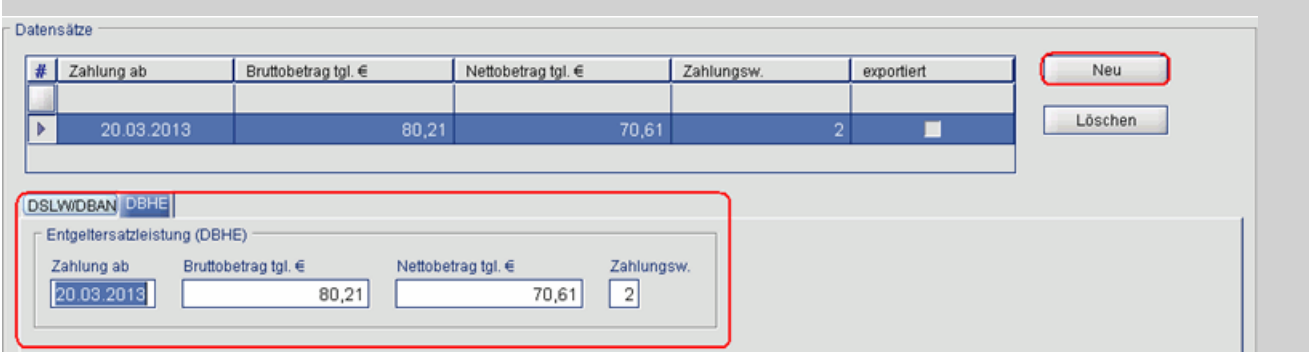

Für die Zahlungsweise sind folgende Angaben möglich:

1 = Arbeitstage

2 = Kalendertage

Wurde bereits eine Meldung an den Arbeitgeber abgesetzt, erkennen Sie das in diesem Subdialog an dem aufgelisteten Datensatz mit dem Häkchen "exportiert":

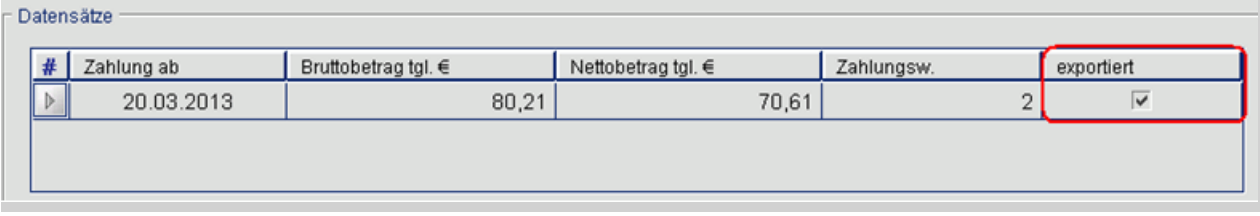

Konnte der Datensatz keiner Leistungsmaßnahme zugeordnet werden (z. B. weil das Ende der EFZ noch nicht erreicht ist), ist eine manuelle Bearbeitung - wie im folgendem Beispiel - erforderlich.

Beispiel: DTA erstellen

Öffnen Sie den Datensatz EEL im Dialog "Datensatz EEL bearbeiten" und klicken dann auf "DTA erstellen".

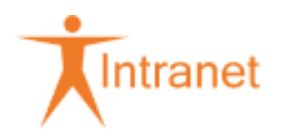

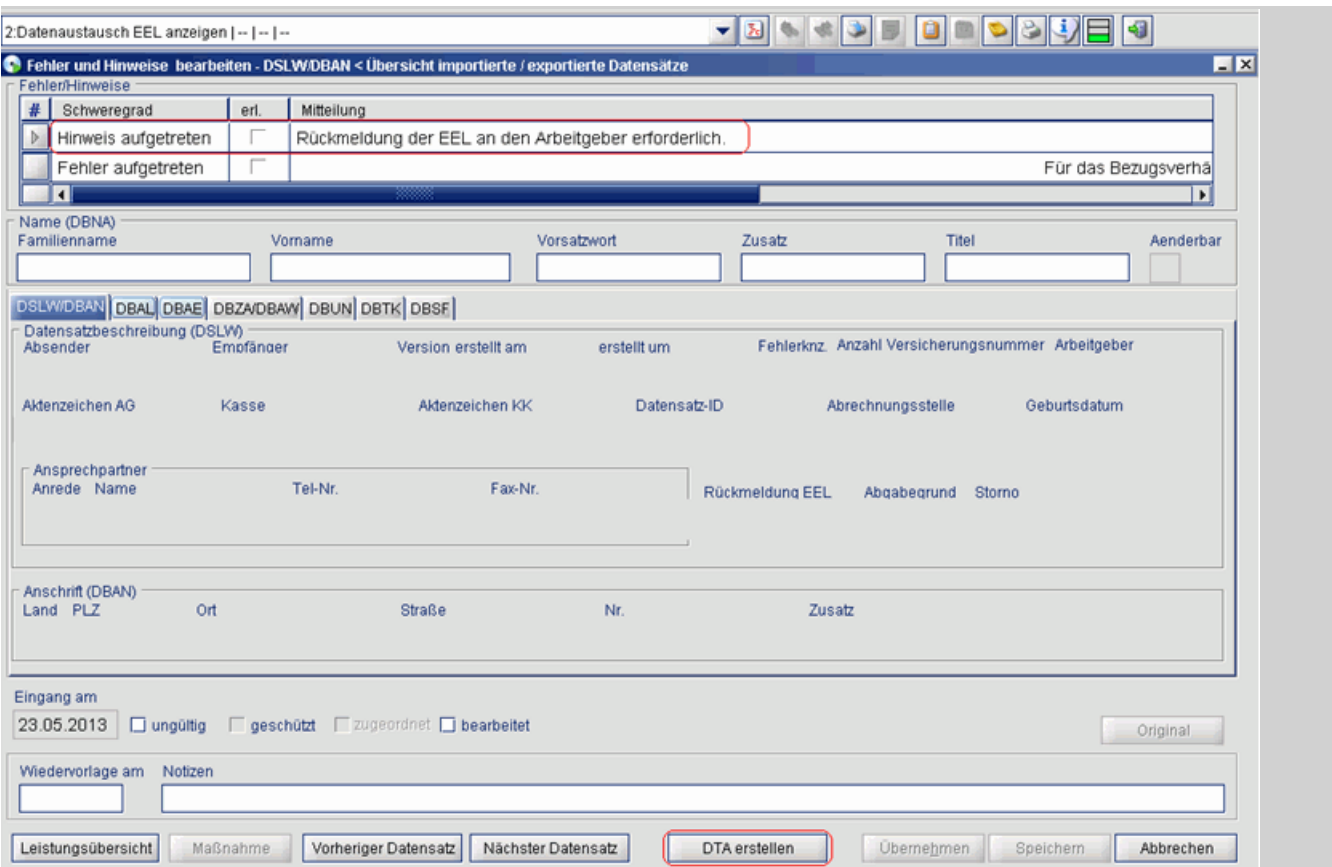

Sie gelangen nun in einen Subdialog, in dem Sie die Daten zur Leistungshöhe manuell eintragen. Bestätigen Sie die Dateneingabe dann mit "OK" und Sie gelangen wieder in die Ausgangsmaske. Hier setzen Sie ein Häkchen unter dem Hinweis "Rückmeldung der EEL an den Arbeitgeber erforderlich" und verlassen den Dialog mit "Speichern". Diese Vorgehensweise ist bei allen Leistungsmaßnahmen gleich.

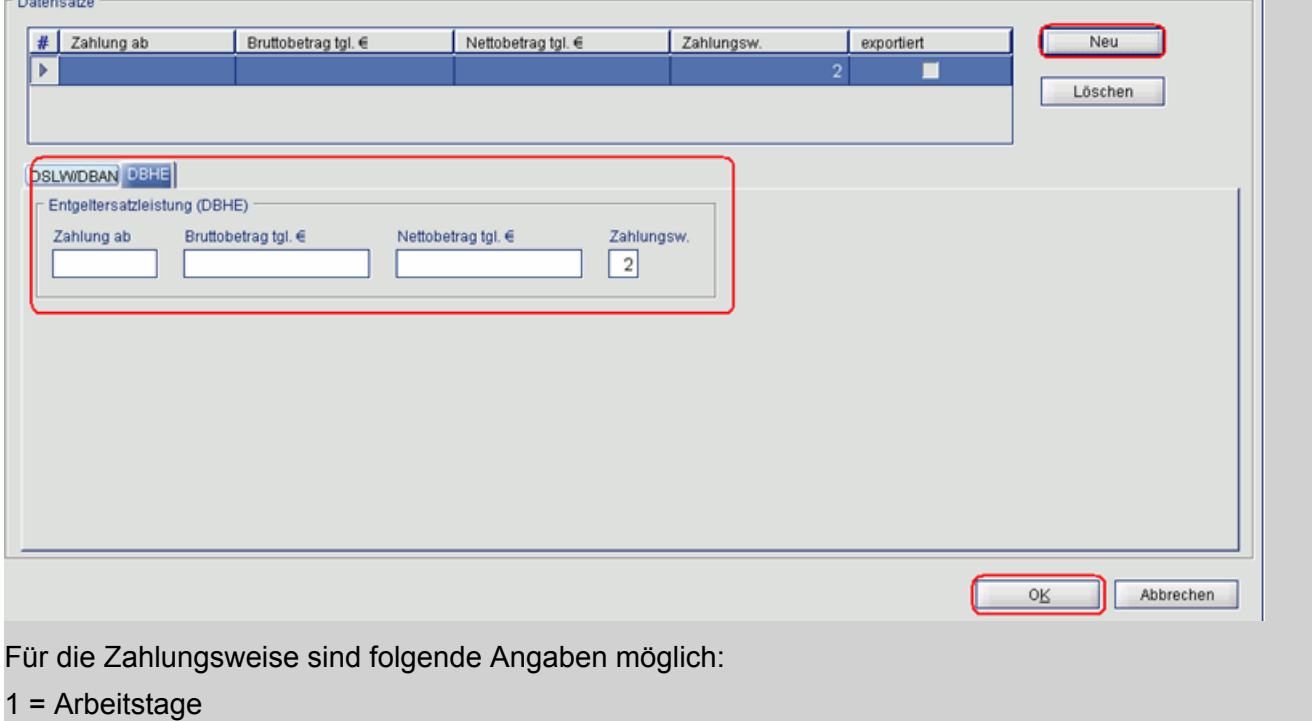

2 = Kalendertage

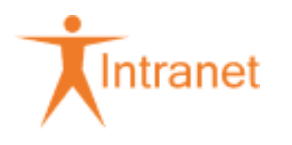

Der Arbeitgeber teilt uns mit, in welcher Höhe er eventuell Arbeitsentgelt während der Krankengeldzahlung weitergewährt. Dafür ist der DS-Typ "Einnahmen §23a - 51" vorgesehen. Die mitgeteilten Entgelte werden, soweit sie die Freigrenze von 50,00 € monatlich übersteigen, direkt der Leistungsmaßnahme Krankengeld zugeordnet.

Beispiel: Mitteilung über weitergewährtes Entgelt

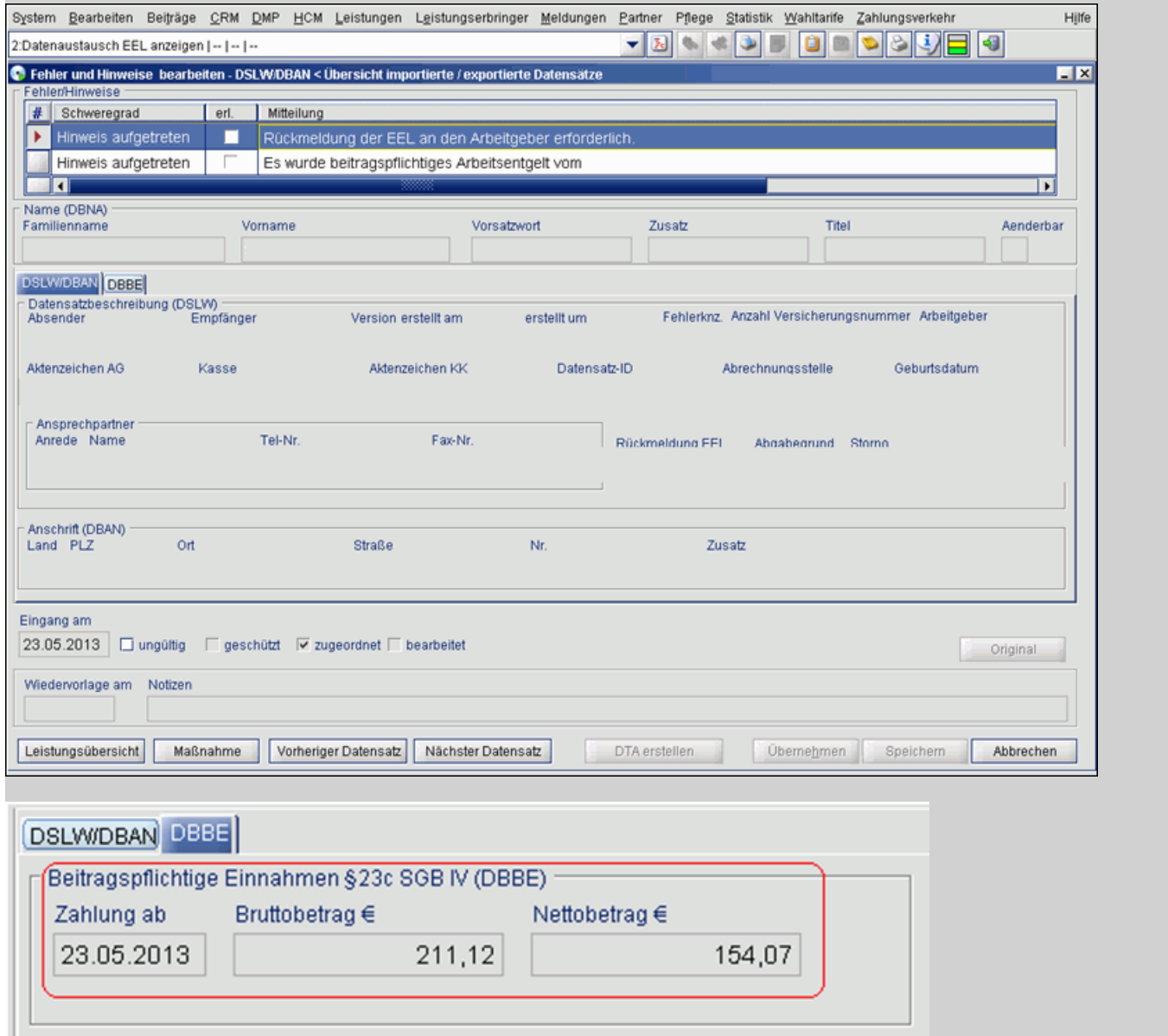

**Achtung**: Die mitgeteilten Werte des Arbeitgebers sind monatliche Werte. Iskv\_21c benötigt jedoch tägliche Werte. Iskv\_21c rechnet diese Werte nicht um, sondern überträgt sie - wie angeliefert - in die Leistungsmaßnahme Krankengeld. Dies ist ein Fehler, der bereits gemeldet ist. Somit müssen die mitgeteilten Werte immer storniert, auf tägliche Beträge umgerechnet und manuell gespeichert werden.

Gemeinsame Grundsätze für die Erstattung der Mitteilungen im Rahmen des Datenaustausches Entgeltersatzleistungen (§ 23c Abs. 2 SGB IV)

## <span id="page-12-0"></span>914.1.6.1.2 Mitteilung an den Versicherten über die Krankengeldhöhe

Vor Information des Versicherten über einen Krankengeldanspruch, ist die Leistungsdauer zu prüfen siehe 914 Grundsatz.

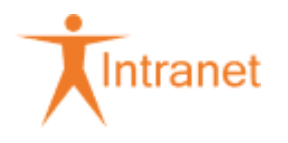

Nach der Anlage des KG-Falles sind die Berechnungsgrundlage(n), ggf. die Erklärung auf Vordruck 918-006, ggf. das Errechnungsblatt Vordruck 914-006 und die Mitteilung über die KG-Höhe (KGM) einem zweiten Sb FG B vorzulegen. Dieser prüft die Errechnung und gibt den KG-Fall frei.

Eine manuelle Errechnung des Krankengeldes ist auf dem Vordruck 914-006 zu dokumentieren und durch Unterschrift zu bestätigen. Als KG-Betrag ist der nach 914 Höhe und Berechnung des Krankengeldes festgesetzte Betrag in die BM 7.5.2 einzugeben und nicht der um die Beitragsanteile gekürzte Betrag.

Übersicht: Krankengeldmitteilungen (KGM)

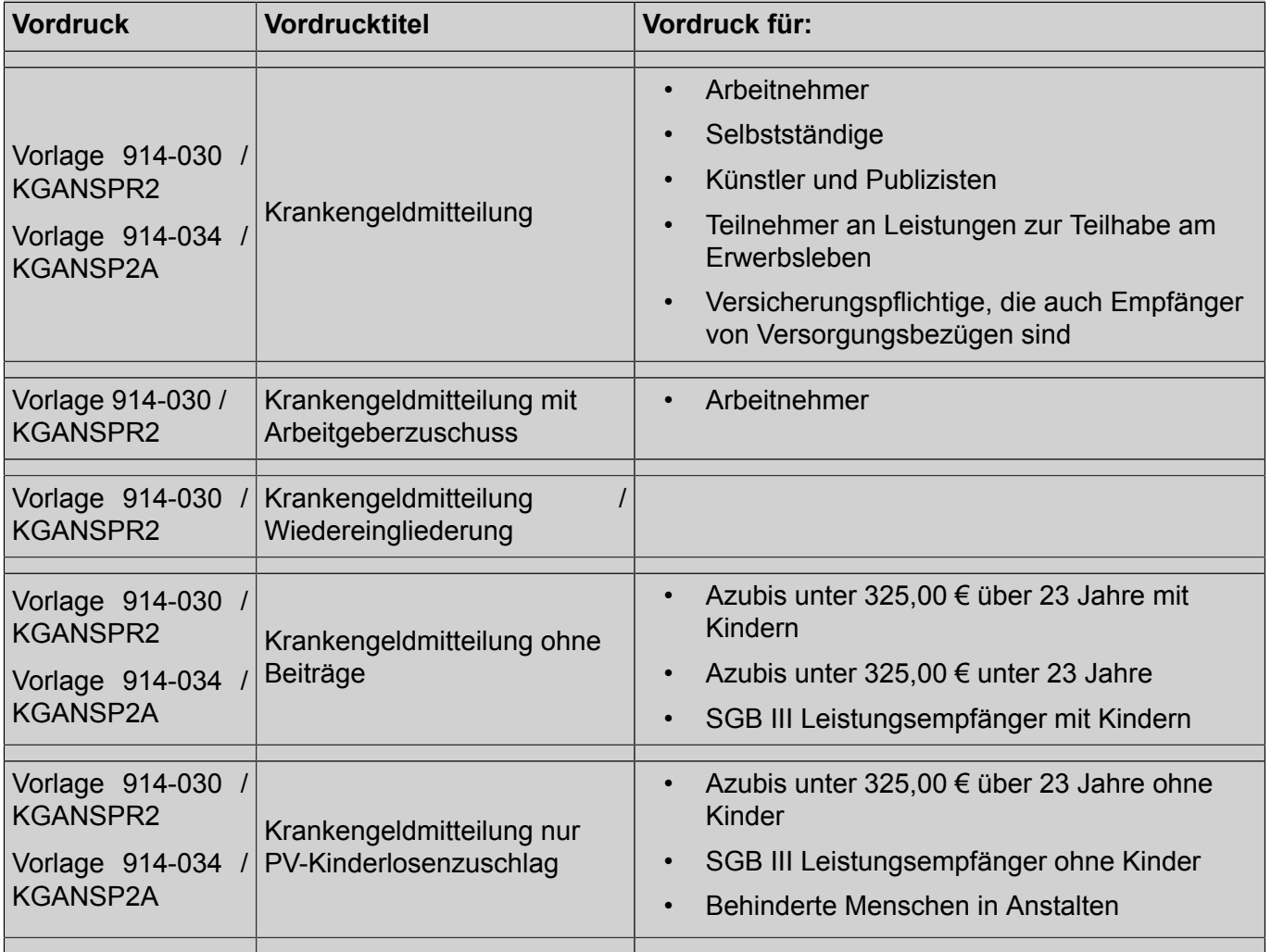

Besonderheit: Anfrage über die Höhe einer Entgeltersatzleistung per Datenaustausch zwischen Krankenkassen und Arbeitgebern

Arbeitgeber, die am Verfahren "Datenaustausch Entgeltbescheinigungen" teilnehmen, können elektronisch eine Anfrage über die Höhe der Entgeltersatzleistung (z. B. zur Zahlung eines Zuschusses) an die DAK richten.

Hierfür wird ein entsprechender Termin erstellt.

Die Mitteilung "DBHE" (Datenübertragung an AG zur EEL-Höhe) wird bei einer maschinellen Entgeltersatzleistung automatisch zusammen mit der Mitteilung über die Höhe der Entgeltersatzleistung für den Kunden erstellt, wenn ein entsprechender Anforderungssatz des Arbeitgebers vorliegt.

Dies gilt auch bei Änderungen der Entgeltersatzleistung.

Für einen Entgeltersatzleistungsfall über LomB (z. B. KGPA) kann eine Anfrage über die Höhe der Entgeltersatzleistung mit dem Schriftwechsel "DBHE" in der BM 7.2.1.3.2 beantwortet werden. Bei

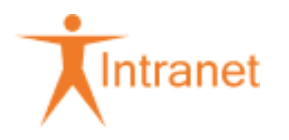

Änderungen der Entgeltersatzleistungen ist der Schriftwechsel "DBHE" erneut manuell über die BM 7.2.1.3.2 zu versenden.

Können die über den DA eingehenden Anfragen maschinell nicht eindeutig einem Versicherten, einem Arbeitgeber bzw. einer Einstufung oder einem AU-Fall zugeordnet werden, wird die Anfrage - wie heute bereits die Daten zur Verdienstbescheinigung - mit einem entsprechenden Hinweis ausgedruckt. Die ausgedruckten Anfragen sind wie die bisherigen Papieranfragen zu bearbeiten. Sie können nicht über die Schriftwechsel "DBHE" beantwortet werden.

Der Nachdruck einer DBHE ist nicht möglich. Wird vom Arbeitgeber eine zweite DBHE angefordert, weil die erste z. B. nicht angekommen ist, ist über die BM 7.5.1.3.2 eine neue KGM zu erzeugen (Drucken = N). Zusammen mit der KGM wird auch eine DBHE erzeugt.

Alle ausgehenden Meldungen des Datenaustausches können über die BM 7.45.1 (DA-Arbeitgeber) beauskunftet werden. Die stornierten Meldungen werden ab 01.01.2013 nicht mehr an die Arbeitgeber übermittelt.

Gemeinsame Grundsätze für die Erstattung der Mitteilungen im Rahmen des Datenaustausches Entgeltersatzleistungen (§ 23c Abs. 2 SGB IV)

Kann der Krankengeldanspruch nicht zeitgerecht geprüft und dem Versicherten bestätigt werden, ist der Versicherte zu informieren.

<span id="page-14-0"></span>914.1.6.1.3 Bescheinigung der AU durch den Arzt - Arbeitsunfähigkeitsbescheinigung / Auszahlschein

Die AU muss durch eine ärztliche Bescheinigung lückenlos nachgewiesen werden (siehe 914 Nachweis der Arbeitsunfähigkeit). Dies erfolgt in der Regel mit dem Muster 1 (Arbeitsunfähigkeitsbescheinigung), welches beim Arzt vorgehalten wird. Mit dem Muster 1 (Arbeitsunfähigkeitsbescheinigung) wird vom Arzt auch die Bescheinigung der AU für die Krankengeldzahlung vorgenommen.

Ist auf der Arbeitsunfähigkeitsbescheinigung ausschließlich eine Z-Diagnose aufgeführt, ist das KG zunächst nicht auszuzahlen. 921 Arbeitsunfähigkeit (FZE) - Besonderheit: Alleinstehende Z-Diagnosen bitte beachten.

§ 49 SGB V - Ruhen des Krankengeldes

# <span id="page-14-1"></span>914.1.6.2 Zahlung des Krankengeldes

Krankengeld wird für Kalendertage gezahlt. Ist ein Kalendermonat mit 31 Tagen nicht voll mit Entgeltfortzahlung belegt, ist Krankengeld auch für den 31. eines Monats zu zahlen. Dies auch dann, wenn der Anspruch auf Fortzahlung des Arbeitsentgelts mit dem 30. des Monats endet. Es ist nicht zu prüfen, in welcher Höhe Arbeitsentgelt in diesem Monat tatsächlich gezahlt wurde.

Beispiel: EFZ bis 30.01. - KG ab 31.01.

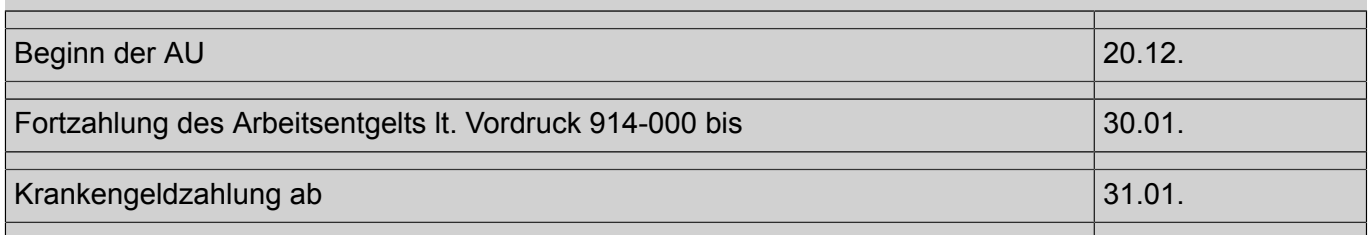

#### **Wird Krankengeld für einen vollen Monat gezahlt, ist der Monat mit 30 Tagen anzusetzen.**

Beispiel: EFZ bis 31.01. - KG für Februar 30 Tage

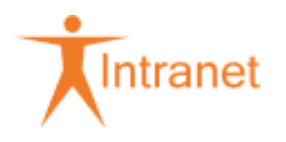

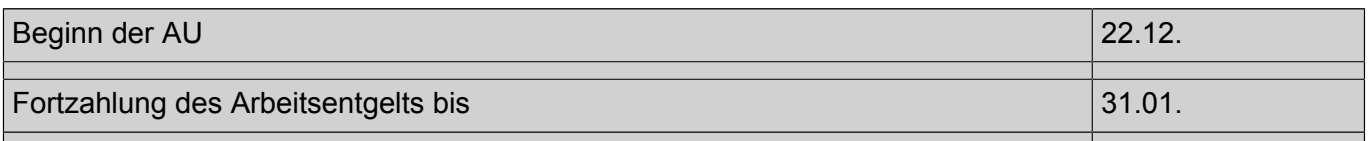

Krankengeld ist für den Monat Februar für 30 Tage zu zahlen.

#### **Bei der Anwendung von Ruhensvorschriften (z. B. wegen Fortzahlung des Arbeitsentgelts) sind als Krankengeldtage die restlichen Kalendertage des betreffenden Monats anzusetzen.**

Beispiel: EFZ bis 01.02. - KG für Februar 27 Tage

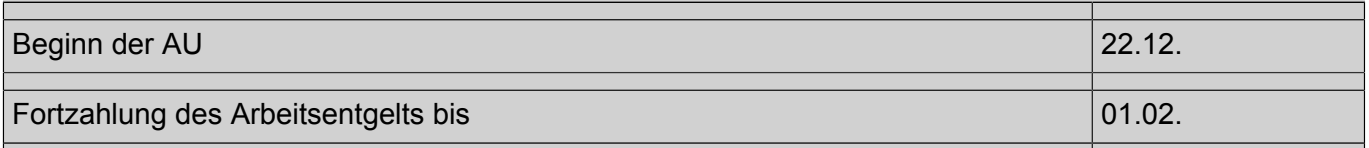

Krankengeld ist für den Monat Februar für 27 Tage - sofern es sich um ein Schaltjahr handelt, für 28 Tage - zu zahlen.

Wird Krankengeld im Anschluss an Übergangsgeld, Verletztengeld, Versorgungskrankengeld oder Mutterschaftsgeld in Höhe des Krankengeldes gezahlt, besteht der Krankengeldanspruch für die Kalendertage, die an der Bezugsdauer von 30 Kalendertagen fehlen, wenn die andere Geldleistung und das Krankengeld insgesamt für einen vollen Monat zu zahlen sind.

Beispiel: MuG in Höhe des Krankengeldes bis 08.10. - KG für Oktober 22 Tage

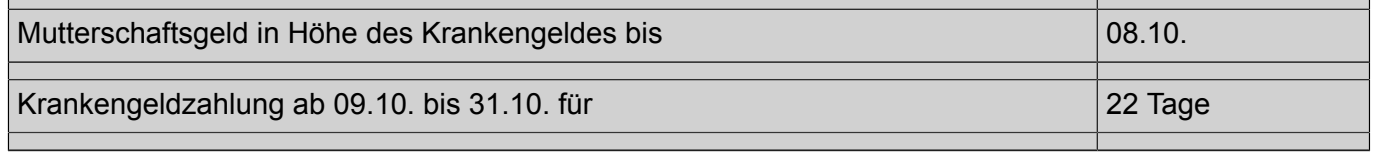

§ 56 SGB I - Sonderrechtsnachfolge

Beispiel: EFZ bis 07.10. - ÜG 08.-19.10. - KG für Oktober 12 Tage

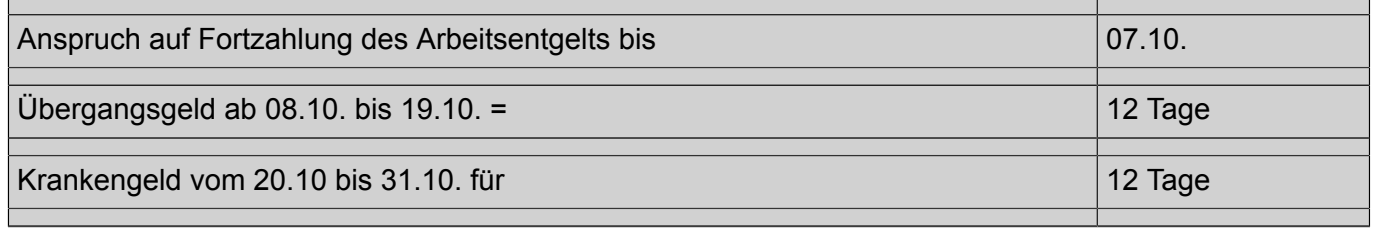

Beim Wechsel zwischen Krankengeld und Mutterschaftsgeld in Höhe des Arbeitsentgelts ist Krankengeld für die im jeweiligen Monat verbleibenden Kalendertage zu zahlen.

Beispiel: MuG in Höhe des Arbeitsentgelts bis 28.10. - KG für Oktober 3 Tage

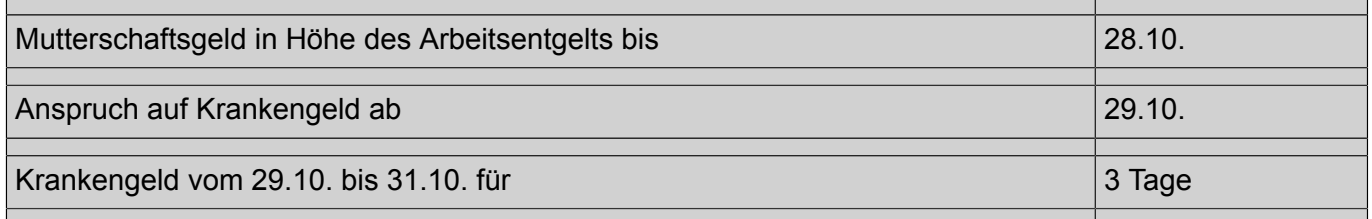

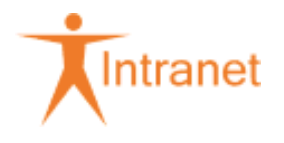

Kommt es nur deshalb nicht zur Krankengeldzahlung für einen vollen Kalendermonat (30 Tage), weil das Krankengeld versagt wird oder der Anspruch entfällt, ist der Monat mit 30 Tagen anzusetzen. Hiervon sind die Tage abzuziehen, für die das Krankengeld wegfällt oder versagt wird.

Beispiel: Krankengeld zwischenzeitlich versagt

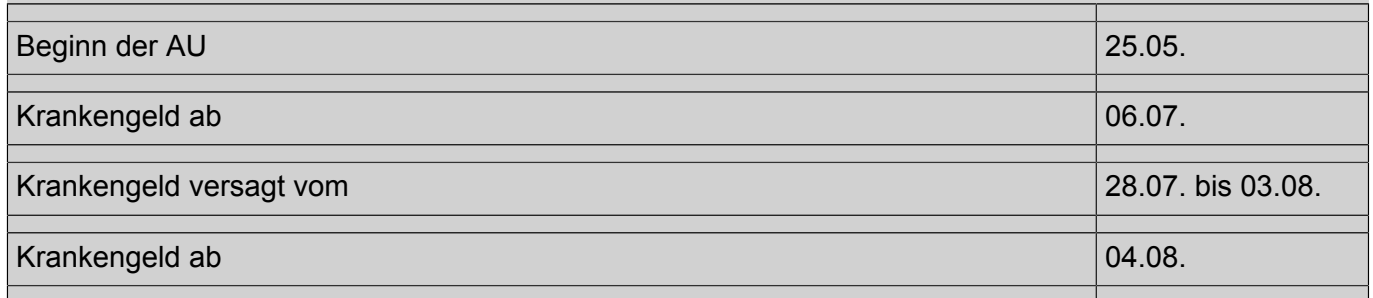

Im Monat Juli ist für 22 Tage und im August für 27 Tage (30 ./. 3) Krankengeld zu zahlen.

§ 66 SGB I - Folgen fehlender Mitwirkung

§ 51 SGB V - Wegfall des Krankengeldes, Antrag auf Leistungen zur Teilhabe

§ 200 Abs. 2 Satz 1 RVO (Reichsversicherungsverordnung) - Mutterschaftsgeld

§ 200 Abs. 2 Satz 7 RVO (Reichsversicherungsverordnung) - Mutterschaftsgeld

Das Krankengeld wird nachträglich gezahlt. Die Auszahlung (z. B. wöchentlich oder für einen längeren Zeitraum) liegt im Ermessen des Versicherten. Ein Zeitraum von mehr als 4 Wochen sollte jedoch möglichst nicht überschritten werden.

Das Krankengeld ist grundsätzlich bis zu dem Tag auszuzahlen, an dem der Arzt die Arbeitsunfähigkeitsbescheinigung ausgefertigt hat. Am Ende der Arbeitsunfähigkeit kann das Krankengeld für höchstens 7 Tage im Voraus ausgezahlt werden. Hat der Arzt die Arbeitsunfähigkeitsbescheinigung für einen längeren Zeitraum in die Zukunft ausgestellt, ist die Zahlung zunächst lediglich bis zum Ausstellungsdatum vorzunehmen. Diese Arbeitsunfähigkeitsbescheinigung kann für weitere Zahlungen als Grundlage dienen, wenn der Versicherte dies wünscht und zweifelsfrei feststeht, dass die Arbeit noch nicht wieder aufgenommen wurde. Dies ist ggf. telefonisch zu erfragen. Der Zeitpunkt des Gesprächs etc. fungiert in diesen Fällen als Feststellungsdatum.

Nach erfolgten Krankengeldzahlung oder Verletztengeldzahlung kann auf die Erfassung/Ergänzung der Belegnummer im DMS-Dokument verzichtet werden.

Die AU-Meldung (Muster 1a) oder andere zahlungsbegründende Unterlagen, die nicht über den AU-Import eingespielt werden, sondern nur aus dem DMS-Postkorb heraus bearbeitet werden können, wie z. B.

- Liegebescheinigungen von Krankenhäusern,
- AU-Bescheinigungen aus dem Ausland (z. B. Polen, Tschechien),
- AU-Bescheinigungen, die per E-Mail eingehen,

ändern Sie bitte nach der erfolgten Zahlung im DMSplus wie folgt ab:

- Dokumentenklasse "EEL Auszahlschein"
- Kurztext "AU bis 00.00.0000 festgestellt 00.00.0000"
- Das Dokument indexieren Sie nicht mehr als Beleg (der Fall-Typ wird nicht mehr auf Beleg geändert).

Sollte es sich bei den anderen AU-begründenden Unterlagen nicht um einen Auszahlschein handeln, dann ändern Sie das Dokument wie folgt ab:

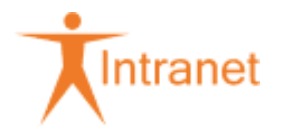

- Dokumentenklasse "AU-Bescheinigung"
- Kurztext "AU bis 00.00.0000 festgestellt 00.00.0000"

Für die zweite (oder auch dritte) Zahlung ist auf der Grundlage des Originalbeleges ein neuer Geschäftsvorfall anzulegen, um die Aufbewahrungsfristen aller Zahlungsbelege korrekt zu berechnen. Dieser Geschäftsvorfall dient im DMS*plus* als eigenständiger Ausgabebeleg, der die Schlusszahlung durch die Massenentwertung dokumentiert.

Endet die AU an einem Sonntag oder an einem staatlich allgemein anerkannten Feiertag, so ist auch für diesen Tag Krankengeld zu zahlen. Maßgebend ist die ärztliche Bescheinigung.

Besonderheit: Rückständiges Krankengeld bei Tod eines Arbeitsunfähigen

Wenn durch den Tod eines Versicherten das Krankengeld nicht mehr in Empfang genommen wurde, so verfällt mit dem Tod nicht etwa der Anspruch, sondern er geht auf die Sonderrechtsnachfolger über.

Empfangsberechtigte Sonderrechtsnachfolger sind nacheinander

- 1. der Ehegatte
	- 1. a. der Lebenspartner nach dem Lebenspartnerschaftsgesetz
- 2. die Kinder

(leibliche Kinder, Adoptivkinder, Stiefkinder, Enkel und Pflegekinder, die in den Haushalt des Versicherten aufgenommen sind; den Kindern sind Geschwister des Versicherten gleichgestellt, die in den Haushalt des Versicherten aufgenommen sind)

3. die Eltern

(leibliche Eltern und sonstige Verwandte der aufsteigenden Linie, Adoptiveltern, Stiefeltern, Pflegeeltern)

4. der Haushaltsführer

(derjenige Verwandte oder Verschwägerte, der den Haushalt des Versicherten mindestens ein Jahr lang vor dessen Tod geführt hat und von ihm überwiegend unterhalten worden ist)

Die aufgeführten Personen sind nur empfangsberechtigt, wenn sie mit dem Versicherten zur Zeit seines Todes in einem gemeinsamen Haushalt gelebt haben oder von ihm wesentlich unterhalten worden sind. Mehreren Personen einer Gruppe stehen die Ansprüche zu gleichen Teilen zu. Die Rangfolge der Anspruchsberechtigten ist zu beachten. Ist zum Beispiel ein Ehegatte nicht vorhanden oder hat dieser gegenüber der DAK auf die Sonderrechtsnachfolge verzichtet, sind zunächst die Kinder zu gleichen Teilen anspruchsberechtigt; sind auch Kinder nicht vorhanden oder haben diese verzichtet, die Eltern usw. Ist kein Sonderrechtsnachfolger vorhanden, wird das noch nicht ausgezahlte Krankengeld nach den Vorschriften des BGB vererbt. Die Berechtigung zum Empfang des Krankengeldes für sonstige Erben muss durch einen Nachweis (z. B. Erbschein, Bescheinigung des Testamentsvollstreckers oder Notars) geführt werden. Der Fiskus als gesetzlicher Erbe kann Ansprüche auf noch nicht gezahltes Krankengeld nicht geltend machen.

Sind weder Sonderrechtsnachfolger noch Erben zu ermitteln und das Krankengeld somit nicht auszahlbar, siehe 914 Auszahlschein für Krankengeld, Verletzten-/Übergangsgeld.

Hinweis: Kosten für Erbnachweis

§ 56 SGB I - Sonderrechtsnachfolge

§ 57 SGB I - Verzicht und Haftung des Sonderrechtsnachfolgers

§ 58 SGB I - Vererbung

Besonderheit: Zu Unrecht gezahltes Krankengeld

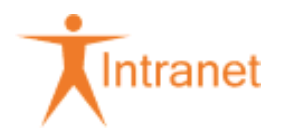

Wurde Krankengeld zu Unrecht gezahlt, ist die Erstattung bzw. Rückbuchung der RV und/oder AlV-Beiträge davon abhängig, dass der rechtswidrig begünstigende Verwaltungsakt rückwirkend aufgehoben und die Leistung vom Empfänger zurückgefordert wird.

§ 45 SGB X - Rücknahme eines rechtswidrigen begünstigenden Verwaltungsaktes

Besonderheit: Rückständiges Krankengeld bei Fehlen der letzten Arbeitsunfähigkeitsbescheinigung

Reichen Kunden am Ende der Krankengeldzahlung trotz Aufforderung keine weitere Arbeitsunfähigkeitsbescheinigung ein, entscheidet das VM hinsichtlich des weiteren Vorgehens.

Ist der Fall zu beenden, wird der entsprechende Zeitraum mit dem NZG 41 versehen.

Dieser Zeitraum ist gemäß 109 Anrechnungszeiten (DAKIDIS / iskv\_21c) zusätzlich als Anrechnungszeit zu melden.

Besonderheit: Änderungen im Krankengeldfall mit rückwirkender Auswirkung auf die Zahlungshöhe im iskv\_21c

Ergibt sich (z. B. durch eine geänderte Verdienstbescheinigung, eine Änderung der Beitragsgruppenschlüssel oder die nachträgliche Eintragung eines Ruhensgrundes) eine rückwirkende Verringerung der Zahlungshöhe, wird systemseitig ein Beleg "Forderung Krankengeld" ins ZVK eingestellt. Dabei wird maschinell die Anweisungsart "Verrechnung" vorgegeben, welche systemseitig eine unbefristete Mahnbefreiung enthält. In derartigen Fällen ist zu prüfen, ob die Rückforderung realisiert werden kann.

Soll die Rückforderung weiterverfolgt werden, ist im Vorgang die Zahlart von "Verrechnung" auf "Überweisung Kunde" abzuändern und die weitere Bearbeitung vorzunehmen. Dabei ist u. a. 010 Verwaltungsverfahren / Widerspruchs- und Sozialgerichtsverfahren Leistungen zu beachten. Im ZVK (Forderung/Verbindlichkeiten bearbeiten) ist im Reiter [Mahnen/Vollstrecken/Sanktion] im Feld "Mahn-Befreiung-Bis" ein realistisches Datum (erwarteter Abschluss der Bearbeitung) zu erfassen. Außerdem ist der Mahnbefreiungsgrund auf "Klärung" zu ändern. Es gilt 122 "Am Beleg". Der gesetzte Ablauftermin für die Mahnbefreiung ist zu überwachen und ggf. zu verlängern. Bei abgeschlossener Bearbeitung (z. B. rechtskräftiger Rückforderungsbescheid) ist im ZVK (Forderung/Verbindlichkeiten bearbeiten) im Reiter [Mahnen/Vollstrecken/Sanktion] das Feld "keine Mahnberücksichtigung" zu deaktivieren.

Hinweis: Änderung der Zahlart Verrechnung

Kommt eine Ratenzahlungsvereinbarung mit dem Versicherten in Betracht, gilt 122 Ratenzahlung. Dem FZMB sind unverzüglich alle relevanten Daten zu übermitteln, damit von dort die Erfassung erfolgen kann. Die Absprache mit dem Versicherten ist im DMS*plus* zu archivieren.

Wird die Rückforderung nicht weiter verfolgt, ist diese abzusetzen. Dazu ist die Absetzungsverfügung (Word-Vorlage "Niederschlagung\_Erlass") zu erstellen. Es ist ausschließlich die Liste B auszuwählen. Die Gründe, die zur Entscheidung geführt haben, sind in der Absetzungsverfügung zu dokumentieren. Die Absetzungsverfügung ist nicht zu unterschreiben. Es gilt 122 Allgemein. Nach dem Ausfüllen ist die Absetzungsverfügung unter der Mitgliedschaft im DMS*plus* zu archivieren. Das zuständige FZMB ist mittels Aufgabensteuerung zu informieren, dass die Forderung auf Liste B zu übernehmen ist (siehe 122 Laufende Mitgliedschaft).

# <span id="page-18-0"></span>914.1.6.3 Beendigung der Zahlung

## <span id="page-18-1"></span>914.1.6.3.1 Bescheinigungen für das Finanzamt

Die Daten über die im Kalenderjahr gewährten Entgeltersatzleistungen werden kumuliert für jeden Empfänger bis zum 28.02. des Folgejahres mit einem amtlich vorgeschriebenen Datensatz maschinell an das Finanzamt übermittelt.

Die Möglichkeit des Widerspruchs gegen die Übermittlung der bezogenen Entgeltersatzleistungen besteht - anders als im Beitragsrecht - nicht.

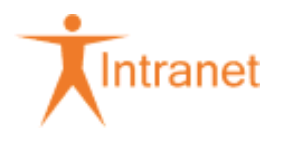

Im Weiteren ist 914 Maschinelle Datenübermittlung an das Finanzamt (DAKIDIS) bzw. 914 Maschinelle Datenübermittlung an das Finanzamt (DAFA) zu beachten.

§ 32b Abs. 3 EStG (Einkommenssteuergesetz) - Progressionsvorbehalt

Gemeinsames Rundschreiben des GKV-Spitzenverbandes und der Verbände der Krankenkassen auf Bundesebene vom 21.03.2014 in der Fassung vom 27.06.2014 zur Datenübermittlung ...

Niederschrift über die Fachkonferenz Leistungs- und Beziehungsrecht am 26./27.06.2014 - TOP 4 - Umgang mit Erstattungsansprüchen bei auftragsweiser Leistungserbringung

## <span id="page-19-0"></span>914.1.6.3.2 Bescheinigung über den Bezug von Entgeltersatzleistungen zur Vorlage bei der Agentur für Arbeit (BEAA)

Der Vordruck 915-005 (DAKIDIS) / 914-011 KGABESCH (21c\_kern) bescheinigt

- die Leistungsart,
- die Zahlungszeiträume (ohne Ruhenszeiträume in voller Höhe) und
- ggf. den Leistungsablauf.

**DAKIDIS**: Der Vordruck 915-005 wird maschinell erstellt, wenn Krankengeld bis zum Leistungsablauf gezahlt wurde oder während der Arbeitsunfähigkeit das Beschäftigungsverhältnis endete und die entsprechenden Felder in der Verdienstbescheinigung gefüllt sind. Ansonsten ist er manuell an den Versicherten zu senden.

**21c\_kern**: Die Bescheinigung nach § 312 SGB III (914-011 KGABESCH) zur Vorlage bei der Agentur für Arbeit ist immer bei Abschluss des Krankengeldfalls manuell zu erstellen und an den Versicherten zu senden.